**Retro AG** Bernardastrasse 20 CH-5442 Fislisbach

Telefon 056 493 40 03 info@retro.ch www.retro.ch

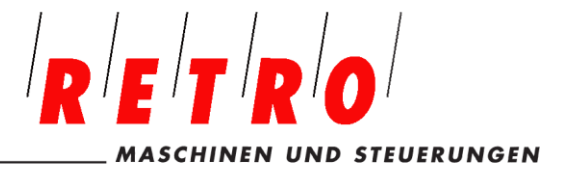

# **XYZ Werkzeugmaschinen ProtoTRAK® TMC**

**Sicherheits- und Schnellstartanleitung**

Version: 221122 CH-Deutsch

 **Gültig für: XYZ RMX 2-OP XYZ 500 TMC XYZ 750 TMC XYZ 1000 TMC XYZ 1600 TMC**

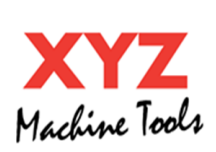

XYZ Machine Tools Ltd. Woodlands Business Park Burlescombe, Tiverton, Devon EX16 7LL T: 01823 674200 <www.xyzmachinetools.com>

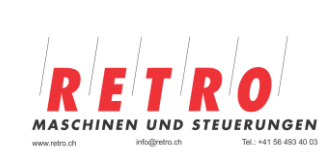

Vertretung Schweiz: Retro AG Bernardastrasse 20 5442 Fislisbach T: 0041 56 493 40 03 [www.retro.ch](http://www.retro.ch/)

Copyright 2022, XYZ Machine Tools Ltd. Alle Rechte sind vorbehalten. Kein Teil dieser Publikation darf ohne vorherige schriftliche Genehmigung von XYZ Machine Tools Ltd. vervielfältigt, in einem Datenabfragesystem gespeichert oder in irgendeiner Form oder mit irgendwelchen Mitteln, sei es mechanisch, durch Fotokopie, Aufzeichnung oder auf andere Weise, übertragen werden.

Obwohl alle Anstrengungen unternommen wurden, alle für die Zwecke dieses Leitfadens erforderlichen Informationen aufzunehmen, übernimmt XYZ Machine Tools Ltd. keine Verantwortung für Ungenauigkeiten oder Auslassungen und haftet nicht für Schäden, die sich aus der Verwendung der in diesem Leitfaden enthaltenen Informationen ergeben.

Alle Markennamen und Produkte sind Marken oder eingetragene Marken der jeweiligen Inhaber.

# **Einführung**

Dieses Handbuch enthält wichtige Sicherheitshinweise und eine sehr kurze Beschreibung der Funktionsweise der CNC-Steuerung.

Ausführliche Sicherheits- und Betriebsinformationen finden Sie in den ProtoTRAK TMC Sicherheits-, Programmier-, Bedienungs- und Service- Handbücher. Bitte nehmen Sie sich die Zeit, diese Handbücher zu lesen und zu verstehen, bevor Sie die Maschine benutzen. Diese Handbücher können im Download-Bereich unserer Website [https://retro.ch/downloads/](https://https/retro.ch/downloads/) heruntergeladen werden.

# **Sicherheit**

Die ProtoTrak TMC-Maschinen sind als Produktions-/Einzelteilfertigungs-Bearbeitungszentren mit doppeltem Zweck konzipiert.

Im Produktionsmodus kann die Maschine nur betrieben werden, wenn die Sicherheitstür geschlossen ist. Bei geöffneter Tür ist jede Bewegung der Maschine gesperrt.

Das Umschalten des Betriebsartenwahlschalters in die SETUP-Position ermöglicht jedoch einen eingeschränkten Maschinenbetrieb (in erster Linie zum Einrichten von Werkzeugen und Werkstücken) bei geöffneter Tür. Aufgrund des erhöhten Risikos für den Bediener, ist es wichtig, dass dieser versteht, welche Funktionen im SETUP-Modus aktiv sind und wie sie sicher verwendet werden können.

Bitte beachten Sie die Beschreibung des **Schlüsselschalters** "**Production/Setup**" im Abschnitt "**Maschinen Bedienfeld**".

Wie bei jeder Werkzeugmaschine ist es wichtig, dass die verantwortliche Person (Arbeitgeber oder Maschinenbesitzer/Überwacher) nachfolgende Massnahmen beachtet:

- Durchführung einer Risikobewertung für die Verwendung dieser Maschine
- Erstellung und Anwendung von sicheren Betriebsverfahren für die Verwendung der ProtoTrak-Maschine
- Verantwortlich für alle in der Risikobewertung ermittelten zusätzlichen Schulungen, Sicherheitsmaßnahmen und Personenschutzausrüstungen.
- Sicherstellen, dass die Maschine nur von entsprechend geschulten, erfahrenen und motivierten Bedienern verwendet wird.

Diese Verantwortung obliegt dem Maschinenführer gemäß der Verordnung über die Bereitstellung und Benutzung von Arbeitsmitteln (1998) oder gleichwertigen örtlichen Vorschriften.

Bitte beachten Sie die folgenden Hinweise zur bestimmungsgemäßen und eingeschränkten Verwendung dieser Maschine:

- Die Maschine ist für die Bearbeitung von kaltem Metall im Rahmen der angegebenen Kapazität der Maschine ausgelegt, wobei die Achsenbewegung durch manuelle Verwendung von elektrischen Handrädern oder CNC-Steuerung erfolgt.
- Sie ist nur für den Einsatz in einer normalen Werkstattumgebung vorgesehen (Temperaturbereich: 10°C bis 30°C, Höhe: <1000m).
- Diese Maschine darf nicht für die Bearbeitung von brennbaren Materialien (z. B. Magnesium) verwendet werden, ohne dass eine Risikobewertung durchgeführt und zusätzliche Sicherheitsmaßnahmen getroffen wurden.

Die folgenden Sicherheitsmerkmale müssen regelmäßig überprüft werden (z. B. zu Beginn jeder Schicht):

- 1. Notaustaster
	- a. Drücken Sie die Not-Aus-Taste und stellen Sie sicher, dass die Steuerung die Fehler 261 (Not-Aus aktiv) und 0055 (Maschine deaktiviert) anzeigt und dass die Achsen und die Spindel nicht gestartet werden können. Wenden Sie diesen Test sowohl bei der Not-Aus-Taste auf dem Maschinen Bedienfeld als auch auf dem CNC-Handrad an.
	- b. Die Seitentüren sind ebenfalls mit dem Not-Aus-Stromkreis verbunden. Vergewissern Sie sich, dass die Maschine bei jeder Entfernung dieser Türen (z. B. zu Wartungszwecken) in den Not-Aus-Modus geht.
- 2. Schutztür-Verriegelung
	- a. Vergewissern Sie sich, dass die Tür immer verriegelt ist, es sei denn, Sie haben die Taste **DOOR** gedrückt.
	- b. Öffnen Sie die Tür und vergewissern Sie sich, dass die Meldung "**Schutztüre offen**" auf dem Bildschirm erscheint und dass die maximale Vorschubgeschwindigkeit auf 2 m/min begrenzt ist.
	- c. Prüfen Sie, dass sich die Maschine nicht bewegt, wenn entweder der **Eilgang**, **elektr. Handräder** oder das **CNC-Handrad** verwendet werden.
	- d. Durch Drücken der **Freigabetaste des CNC-Handrades** können die Achsen bewegt werden. Wenn die **Freigabetaste**, während dem sich die Achsen bewegen, losgelassen wird, ist ein Bewegen der Achsen nicht mehr möglich.
- 3. Schutzvorrichtungen

Untersuchen Sie die Schutzvorrichtungen auf Anzeichen von Beschädigungen (insbesondere die transparenten Teile). Ersetzen Sie beschädigte Teile. Die transparenten Scheiben sollten gemäß dem angegebenen Zeitplan, unabhängig von ihrem offensichtlichen Zustand (siehe die FAQ auf unserer Website, warum dies wichtig ist) ersetzt werden.

Hinweise zu den Sicherheitsfunktionen Not-Aus und Schutztüre:

- NOT-AUS:
- Dies wird durch ein sicherheitsbewertetes, fest verdrahtetes Not-Aus-System gewährleistet, das über die **Not-Aus-Taste** auf dem Maschinen Bedienfeld oder dem CNC-Handrad gesteuert wird. Wenn die Maschine per Not-Aus angehalten wird, werden die Achsen deaktiviert und die Spindel wird in einen "Safe Torque Off-Modus" versetzt.
- Wenn Sie die **Not-Aus-Taste** loslassen und die **POWER RESET-Taste** drücken, wird die Maschine immer aus dem Hardware-Not-Aus-Zustand herausgenommen (es sei denn, es liegt ein Fehler in den Sicherheitsschaltkreisen vor). Die Maschine kann jedoch aufgrund des aktuellen Maschinenmodus oder aufgrund der Ergebnisse der von der Steuerung durchgeführten Software-Sicherheitsprüfungen (Fehler 0055) weiterhin deaktiviert sein. Dies ist ein "Servos nicht aktiviert"-Zustand und bietet nicht die gleiche hohe Sicherheitsstufe wie der Hardware-Not-Aus.
- Wenn Sie die Maschine in einem Hardware-Not-Aus-Zustand belassen wollen, z. B. wenn Sie die Maschine unbeaufsichtigt lassen, drücken Sie immer eine der **Not-Aus-Tasten** und lassen Sie sie gedrückt. Lösen Sie die **Not-Aus-Taste** nicht bis Sie bereit sind, die Maschine wieder in Betrieb zu nehmen.
- Schutztür-Verriegelung:
- Die vordere Tür wird automatisch verriegelt, wenn sie geschlossen wird. Sie kann nur durch Drücken der **DOOR-Taste** geöffnet werden (sofern die Achsen und die Spindel nicht laufen).
- Nach dem Öffnen wird die Spindel nach einigen Sekunden in den "Safe-Torque-Off-Modus" versetzt. Berühren Sie die Spindel NICHT, bevor sie sich im "Safe-Torque-Off-Modus" befindet. Warten Sie mindestens 3 Sekunden, nachdem die Tür geöffnet wurde.

Beachten Sie beim Betrieb dieser Maschine stets die folgenden Sicherheitsvorkehrungen

- Bedienen Sie die Maschine nicht, ohne die Funktion aller Tasten, Knöpfe, Regler und Griffe zu kennen.
- Tragen Sie immer die entsprechende persönliche Schutzausrüstung, einschließlich Schutzbrille und Sicherheitsschuhe.
- Tragen Sie bei der Bedienung dieser Maschine keine weiten Handschuhe, da sie sich leicht in beweglichen Teilen verfangen können.
- Tragen Sie beim Betrieb der Maschine niemals Ringe, Uhren, lange Ärmel, Krawatten, Schmuck oder andere lose Gegenstände.
- Halten Sie Ihr Haar von beweglichen Teilen fern. Tragen Sie ggf. eine angemessene Kopfbedeckung.
- Bedienen Sie niemals eine Werkzeugmaschine nach dem Konsum von alkoholischen Getränken, der Einnahme von starken Medikamenten oder nicht verschreibungspflichtigen Arzneimitteln.
- Verwenden Sie die richtige Schutzausrüstung, z. B. Schutzcreme/Latexhandschuhe, um Schäden durch Schneidflüssigkeit, Schmieröl und andere an der Maschine verwendete Substanzen zu vermeiden.
- Verwenden Sie keine Druckluft, um Späne zu entfernen oder die Maschine zu reinigen. Dies kann die Gleitbahndichtungen beschädigen und Kühlmittelnebel erzeugen, der schädlich sein kann. Retro AG empfiehlt die Verwendung von ökologisch und gesundheitlich unbedenklichen Schneidflüssigkeiten, die keine Gefahr für die Atemwege darstellen.
- Beachten Sie die an der Maschine angebrachten Warn- und Sicherheitshinweise und machen Sie sich mit ihnen vertraut.
- Versuchen Sie nicht, die an der Maschine angebrachten Schutz- und Sicherheitsvorrichtungen zu manipulieren oder außer Kraft zu setzen.
- Verwenden Sie das CNC-Handrad (drücken der Freigabetaste) um:
	- o Werkzeuge zu wechseln.
	- o Teile zu wechseln.
	- o Spänen, Öl oder Kühlmittel zu entfernen. Verwenden Sie dazu immer einen Späneschaber oder eine Bürste.
	- o Werkstück, Schraubstock oder Kühlmitteldüse auszurichten oder um Messungen durchzuführen.
- Halten Sie den Arbeitsbereich frei und entfernen Sie alle Werkzeuge (Schraubenschlüssel, Spannzangen usw.) von der Maschine, bevor Sie die Maschine in Betrieb nehmen. Lose Gegenstände können zu gefährlichen Wurfgeschossen werden.
- Halten Sie den Arbeitsbereich gut beleuchtet. Fragen Sie bei Bedarf nach zusätzlichem Licht.
- Um ein Ausrutschen und Verletzungen zu vermeiden, halten Sie den Arbeitsbereich um die Maschine herum trocken und sauber. Achten Sie darauf, dass sich keine Späne, Öl, Kühlmittel und Hindernisse jeglicher Art um die Maschine herum befinden.
- Spannen Sie das Werkstück sicher ein und positionieren Sie es richtig im Schraubstock, in der Vorrichtung oder im Spannfutter. Verwenden Sie nur geeignete Werkzeughalter.
- Verwenden Sie die richtigen Werkzeuge für den jeweiligen Prozess. Verwenden Sie niemals beschädigte oder abgenutzte Werkzeuge und stellen Sie sicher, dass die richtigen Schnittparameter (Geschwindigkeit, Vorschub und Schnitttiefe) verwendet werden, um Werkzeugbruch zu vermeiden.
- Vermeiden Sie eine Beschädigung des Werkstücks oder des Schneidwerkzeugs. Starten Sie niemals die Maschine (einschließlich der Drehung der Spindel), wenn das Werkzeug mit dem Werkstück in Kontakt ist.
- Vermeiden Sie große Überhänge an Schneidwerkzeugen, wenn dies nicht notwendig ist.
- Um Brände zu vermeiden, halten Sie brennbare Materialien und Flüssigkeiten von der Maschine, heißen Spänen und Werkstücken fern.
- Schalten Sie das Gerät aus und unterbrechen Sie die Stromzufuhr, bevor Sie Reinigungs- oder Wartungsarbeiten durchführen.

# **Bedienelemente**

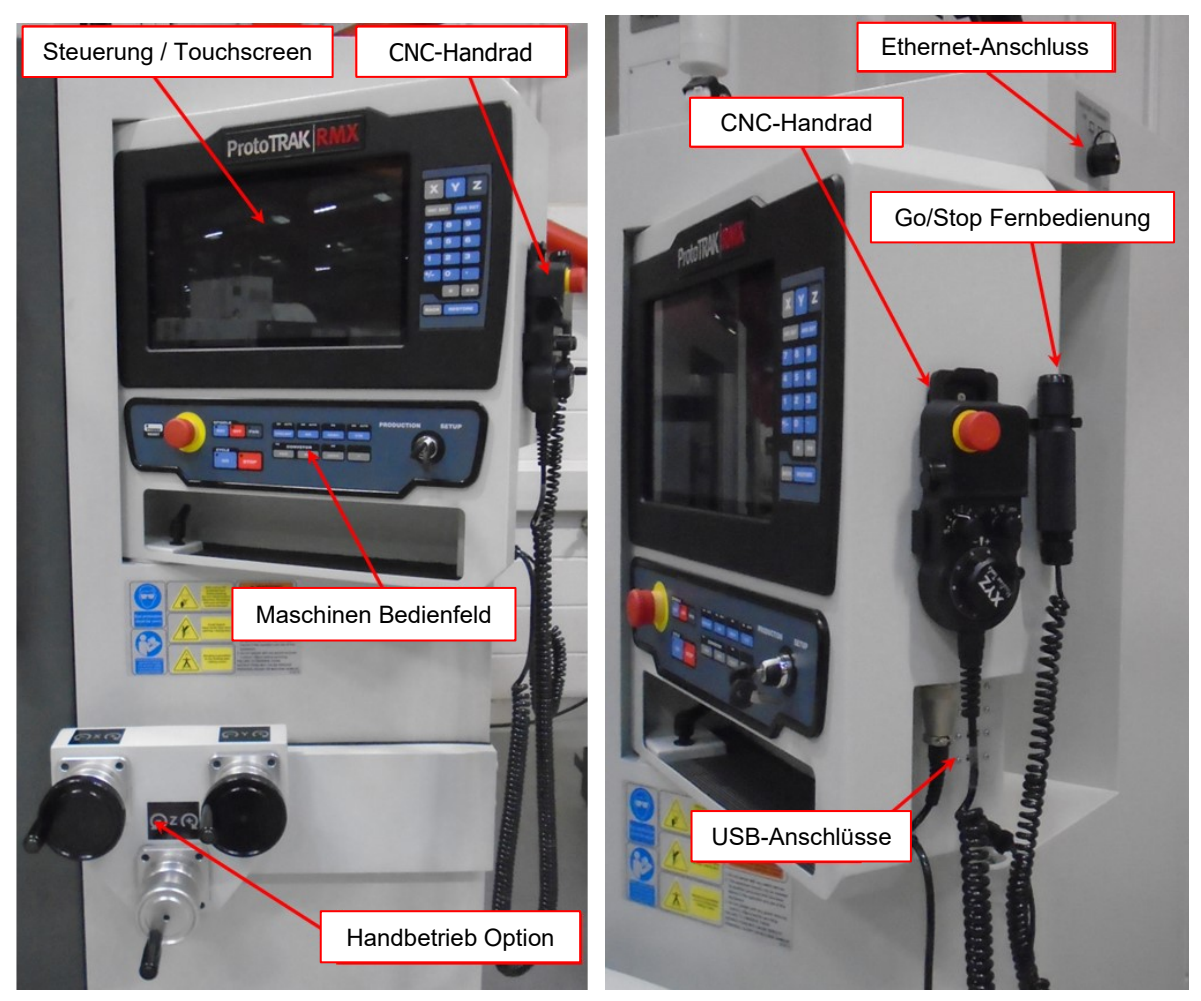

# **Programmierfeld**

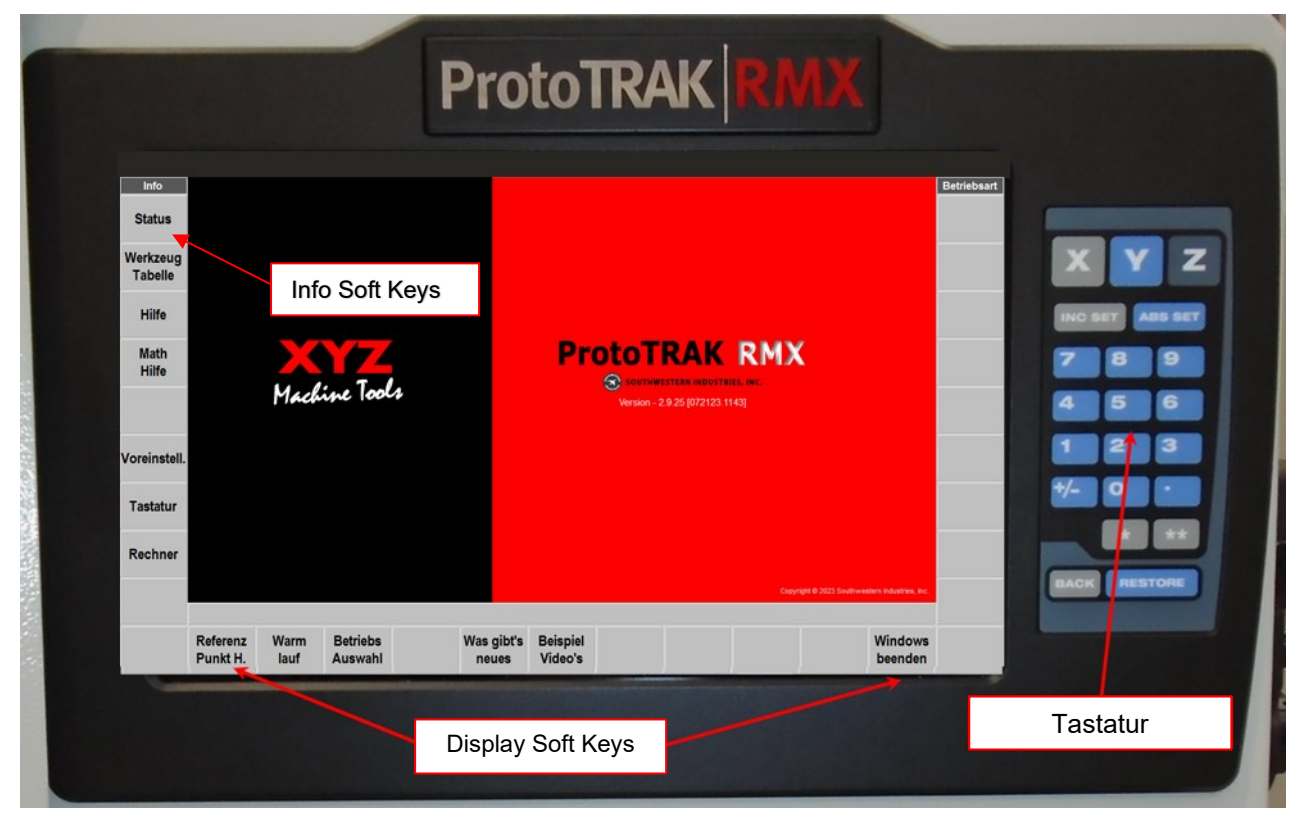

Retro AG Maschinen und Steuerungen ProtoTRAK RMX TMC-Steuerung, Sicherheits- und Schnellstartanleitung

4

Tastatur

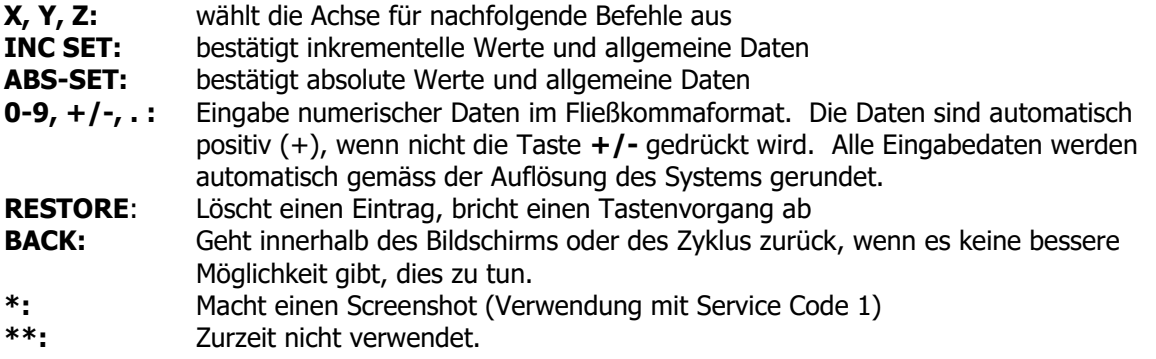

# **Softkeys anzeigen**

Die Softkeys werden über den Touchscreen aktiviert und bedient.

# **Programm-Fenster öffnen**

Wenn Sie einen der INFO-Softkeys (auf der linken Seite) berühren, wird ein weiteres Fenster geöffnet (oder "ausgeklappt"). Wenn eines dieser Fenster aktiv ist, wird der zugehörige INFO-Softkey gelb angezeigt. Um das Fenster zu schließen oder zu einem anderen "Fly Out"-Fenster zu wechseln, drücken Sie den INFO-Softkey erneut.

Warnungen werden auch in einem Ausblendfenster angezeigt. Wenn eine Warnung angezeigt wird, müssen Sie den Softkey **Löschen** drücken, um die Warnung zu verwerfen.

Bitte beachten Sie eine Reihe von Kontrollfunktionen, die die Produktivität der Maschine maximieren sollen:

- Die Touchscreen-Oberfläche ermöglicht es Ihnen, Ihre Programme und Einstellungen mit größerer Sicherheit und Kontrolle als je zuvor zu bedienen.
- **Mit den Standardeinstellungen** können Sie die ProtoTRAK RX an Ihre Anforderungen bei der Herstellung von Teilen anpassen; sie sind einfach einzustellen und zu ändern.
- Der **große LCD-Bildschirm** und die **ausklappbaren Fenster** ermöglichen es Ihnen, mit allem, was Sie brauchen, gleichzeitig zu arbeiten, ohne zwischen den Bildschirmen wechseln zu müssen.
- **Die erweiterte ProtoTRAK-Hilfe (EPA)** steht Ihnen jederzeit zur Verfügung, damit Sie schnell die Informationen nachschlagen können, die Sie für Ihre aktuelle Tätigkeit benötigen.

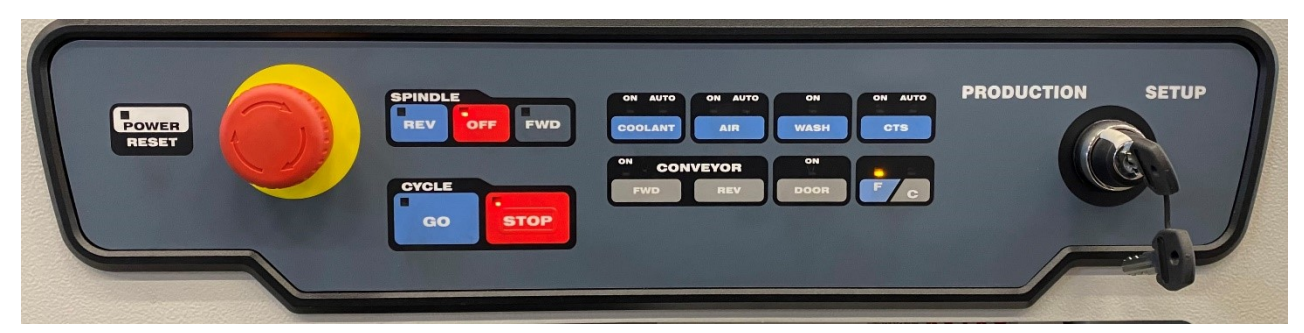

# **Maschinen Bedienfeld**

**POWER-RESET:** Diese Taste wird verwendet, um die Maschine aus einem Hardware-Not-Aus-Zustand oder einem "Servos nicht aktiviert-Zustand" zurückzusetzen. Sie muss beim ersten Einschalten und immer dann gedrückt werden, wenn die Steuerung in einen kritischen Fehlerzustand gerät. Zum Beispiel, wenn der Benutzer die Not-Aus-Taste drückt.

**Not-Aus-Taste:** Durch Drücken dieser Taste wird die Maschine in einen Hardware-Not-Aus-Zustand und die Steuerung in den Zustand "Maschine nicht bereit" versetzt. Drehen Sie die Taste, um sie zu lösen. Geräte wie Lüfter und die Arbeitsbeleuchtung (Option) werden im Not-Aus-Zustand ebenfalls ausgeschaltet, so dass dieser Zustand den Standby-Stromverbrauch der Maschine reduziert.

### **SPINDLE Tasten**

- **REV:** Lässt die Spindel im Gegenuhrzeigersinn mit der programmierten Geschwindigkeit und beliebigem Override laufen.
- **OFF:** Schaltet die Spindel aus.
- **FWD:** Lässt die Spindel im Uhrzeigersinn mit der programmierten Geschwindigkeit und beliebigem Override laufen.

#### **CYCLE Tasten**

- **GO:** Startet die Bewegung im Betriebsmodus/beim Werkzeugwechsel usw.
- **STOP:** Stoppt die Bewegung.
- **COOLANT:** Drücken Sie diese Taste einmal kurz, um die Kühlmittelpumpe im Menü **Manuell**oder **Bearbeiten** einzuschalten oder halten Sie die Taste länger gedrückt, bis die AUTO-LED aufleuchtet und der Betrieb der Kühlmittelpumpe durch M-Funktionen im Programm gesteuert wird.
- **AIR:** Drücken Sie diese Taste einmal kurz, um die Druckluft-Kühlung im Menü **Manuell**oder **Bearbeiten** einzuschalten oder halten Sie die Taste länger gedrückt, bis die AUTO-LED aufleuchtet und der Betrieb die Druckluft-Kühlung durch M-Funktionen im Programm gesteuert wird.
- **WASH:** Drücken Sie diese Taste, um die Späne-Spülung einzuschalten (nicht verfügbar bei RMX 2-OP).
- **CTS**: Drücken Sie diese Taste einmal kurz, um die Hochdruck-Innenkühlung im Menü **Manuell**- oder **Bearbeiten** einzuschalten oder halten Sie die Taste länger gedrückt, bis die AUTO-LED aufleuchtet und der Betrieb der Hochdruck-Innenkühlung durch M-Funktionen im Programm gesteuert wird. (Option - nicht verfügbar für RMX 2-OP).
- **CONVEYOR:** Drücken Sie diese Taste, um den Späneförderer einzuschalten (Option - nicht verfügbar für RMX 2-OP).
- **DOOR:** Drücken Sie diese Taste, um die Tür zu entriegeln. Die Tür wird nur für 3 Sekunden entriegelt und dann wieder verriegelt. Die Tür kann nicht entriegelt werden, wenn die Spindel oder die Achsen in Betrieb sind. Drücken Sie zuerst **SPINDLE OFF**.

### **EHW Tasten**

- **F:** Wählt eine feine Auflösung für die elektronischen Handräder
- **C:** Wählt eine gröbere Auflösung für die elektronischen Handräder (Option - nicht verfügbar für RMX 2-OP).

### **PRODUKTION/SETUP Schlüsselschalter:**

Wählt den PRODUKTIONS- oder SETUP-Modus aus.

Wenn die Tür geschlossen ist, ist die Maschine unabhängig von der Stellung dieses Schalters voll funktionsfähig.

Sobald die Tür jedoch entriegelt und geöffnet ist, verhält sich die Maschine je nach Schalterstellung unterschiedlich:

- In PRODUKTION:
	- $\circ$  Alle gefährlichen Maschinenfunktionen sind unabhängig vom Steuerungsmodus deaktiviert, nämlich: Achsen, Spindel, Werkzeugwechsler, Späne-Förderer und Kühlmittelpumpen.
	- o Ein manueller Werkzeugwechsel ist weiterhin möglich.
	- o Denken Sie daran, am Ende Ihres Programms die M-Funktion "**Werkstück-Wechselposition**" einzufügen, um den Tisch in eine möglichst bequeme Position zu bringen um Ihr Werkstück zu wechseln, bevor die Achsen deaktiviert werden.
	- o Bitte beachten Sie, die Maschine auszuschalten oder zumindest den Not-Aus-Knopf zu betätigen, wenn Sie die Maschine für Reinigungs- oder andere Wartungsarbeiten sicher machen wollen. Wenn Sie sich in die Maschine begeben, drücken Sie den Not-Aus-Knopf am CNC-Handrad und nehmen Sie es mit, um zu verhindern, dass jemand die Maschine versehentlich aktiviert.
	- o Der Schlüssel kann in der Stellung BETRIEB abgezogen werden.
- IN SETUP:
	- $\circ$  Alle gefährlichen Maschinenfunktionen sind deaktiviert (wie bei PRODUKTION)
	- $\circ$  Die Achsen können jedoch *nur!* über die Freigabetaste am CNC-Handrad wieder aktiviert werden (wenn Sie sich in einem antriebsfähigen Modus wie **Manuell** oder **Werkzeugliste** befinden).
	- o Solange Sie diese Taste gedrückt halten, stehen die Achsen unter Spannung (möglicherweise müssen Sie einige Sekunden warten, bis die Antriebe bereit sind eine Warnmeldung wird auf dem Bildschirm angezeigt). Wenn Sie die Taste loslassen, werden die Achsen sofort angehalten.
	- o Zur Sicherheit ist die Geschwindigkeit der Achsen auf 2m/min begrenzt.
	- o In der Stellung SETUP kann der Schlüssel nicht abgezogen werden.

# **Anschlüsse**

### • **USB-Anschlüsse (4 x):**

Können für USB-Speichersticks zum Speichern/Einlesen von Programmen oder für eine USB-Tastatur verwendet werden. Verwenden Sie diese Anschlüsse NICHT zum Laden von Geräten, es sei denn, Sie verwenden ein reines Ladekabel (KEINE Datenverbindung).

#### • **Audio-Buchse:**

3,5-mm-Stereo-Audiobuchse zur Verwendung mit den Hilfevideos. Kopfhörer sind im Lieferumfang des Geräts enthalten.

• **RSG:**

 An diesen Anschluss kann eine Go/Stop-Fernsteuerung (Option) angeschlossen werden. Sie bietet dieselbe Funktion wie die **CYCLE STOP/GO**-Tasten auf dem Maschinen Bedienfeld.

# **Elektronisches CNC-Handrad**

# **Not-Aus-Taste:**

Durch Drücken dieser Taste wird die Maschine in einen Hardware-Not-Aus-Zustand und die Steuerung in den Zustand "Maschine nicht bereit" versetzt. Drehen Sie die Taste, um sie zu lösen.

# **Freigabetasten**:

Siehe Beschreibung des **PRODUKTION/SETUP Schlüsselschalter** 

# **Achsenwahlschalter:**

Wählt die Achse aus, die vom CNC-Handrad gesteuert wird. (Bei der TMC-Baureihe ist keine 5.Achse Option verfügbar.) (Bei der RMX 2-OP ist keine 4.- oder 5.Achsen Option verfügbar.)

# **Schalter Auflösung:**

Wählt die Auflösung des CNC-Handrads aus: Mit jedem Klick des Handrads wird die Achse verschoben um:

- $X1: 2 \mu m (1 \times 2 \mu m)$
- X10: 20µm (10x 2µm)
- X100: 200µm (100x 2µm)

# **Achse Aktiv LED:**

Leuchtet immer dann auf, wenn die Achsenauswahl nicht auf OFF gesetzt ist. Hinweis: Auch wenn die LED leuchtet, kann es sein, dass sich die Achsen nicht bewegen, wenn Sie das CNC-Handrad drehen; dies ist abhängig vom aktuellen Steuerungsmodus, der evtl. eine Bewegung nicht zulässt.

# **Handrad:**

Durch Drehen des Handrads wird die ausgewählte Achse verfahren. Das Handrad kann auch zum manuellen Verfahren in der Einstellung **Handbetrieb** im Modus **Bearbeiten** verwendet werden. Die Achsenauswahl ist in diesem Fall nicht wichtig. Der Auflösungsschalter hat Einfluss darauf, wie schnell das Programm abgefahren wird.

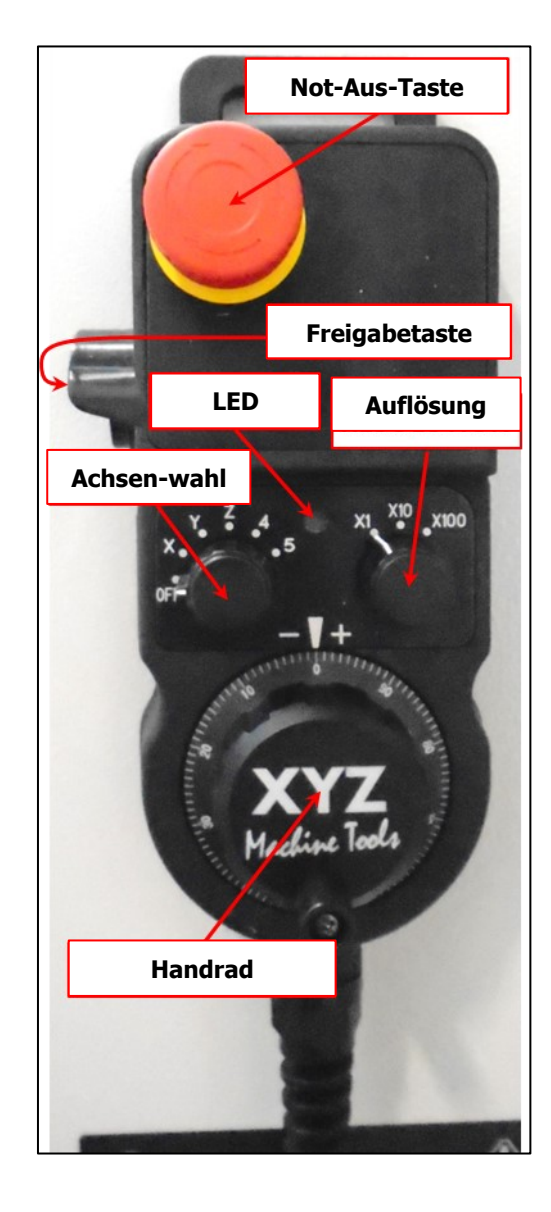

# **Elektronische Handräder für Handbetrieb** (Option – bei RMX 2-OP nicht verfügbar)

X-, Y- und Z-Handräder sind vorhanden, um die Achsen in jedem Steuerungsmodus zu bewegen, der eine Bewegung zulässt. Die X- und Y-Handräder können auch für den Handbetrieb im Modus **Bearbeiten** verwendet werden. Die Handräder müssen im Infofenster **STATUS** aktiviert werden.

Wenn die Tür offen ist, müssen Sie die **Freigabetaste** des CNC-Handrades gedrückt halten, um die Achsenantriebe zu aktivieren. Da das CNC-Handrad an einem Spiralkabel hängt, können Sie es an einem geeigneten Ort platzieren, um es mit den elektronischen Handrädern zu verwenden.

# **Einschalten der Maschine**

Um die Maschine einzuschalten, drehen Sie den Netzschalter am Schaltschrank in die Position ON. Die Schranktür muss geschlossen sein.

Die Steuerung durchläuft ihre Boot-Sequenz. Wenn sie beendet ist, erscheint der folgende Bildschirm.

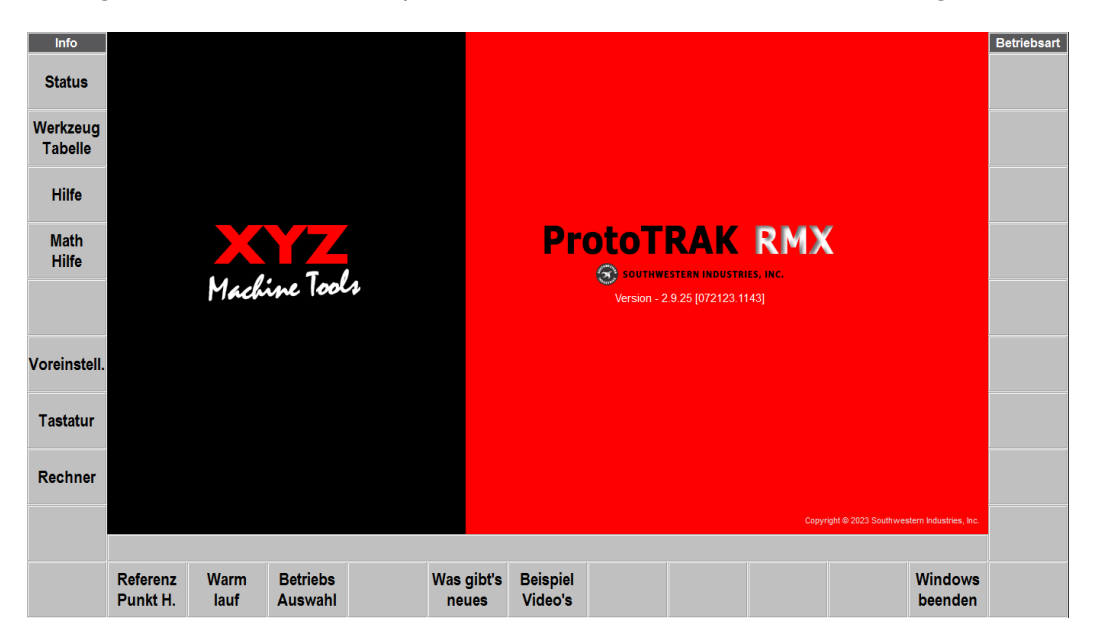

Die Maschine schaltet sich immer im Hardware-Not-Aus-Zustand ein. Drücken Sie die Taste **POWER Reset**, um die Maschine betriebsbereit zu machen.

Schließen Sie die Tür und tippen Sie auf den Softkey **Referenz Punkt H**., um das System zu referenzieren (dies ist besonders wichtig, wenn Sie die Funktion **Einlesen/Temp. einlesen** verwenden).

Sobald die Referenzierung abgeschlossen ist, drücken Sie den Softkey **Betriebs Auswahl**, um die Maschine zu benutzen.

Für ein genaues Arbeiten oder bei kühlen Temperaturen ist es sinnvoll die **Warmlauf** – Funktion zu verwenden um die Antriebe und Spindellager auf Betriebstemperatur zu bringen.

# **Ausschalten der Steuerung**

**Wichtig:** Die Maschine muss ordnungsgemäß ausgeschaltet werden, sonst können nicht gespeicherte Daten wie Programme oder bestimmte Maschinenkonfigurationen verloren gehen. Der Softkey **Windows beenden** leitet den Prozess des sicheren Abschaltens ein. Wenn der Bildschirm schwarz ist, schalten Sie den Netzschalter auf der Seite des Schaltschranks aus.

Schließen Sie zunächst alle geöffneten Programm-Fenster. Wir empfehlen außerdem, dass Sie alle Aktivitäten, wie z. B. die Programmierung eines Zyklus, abschließen. Drücken Sie wiederholt die Taste **Zurück**, bis Sie den oben gezeigten Bildschirm sehen.

Die ProtoTRAK-Steuerung sollte regelmäßig (etwa einmal pro Woche) ausgeschaltet werden. Wird sie nicht regelmäßig neu gestartet, kann die Steuerung langsamer werden. Verwenden Sie vor dem Abschalten die Funktion **Speichern/ Temp. Speichern**, um Ihre aktuellen Positionen, Werkzeuginformationen und das Programm zu speichern.

Wenn sich der Bildschirm nach dem Beenden der RX-Software nicht ausschaltet, verwenden Sie die Bildschirmtastatur oder eine externe Tastatur, um Windows auf normale Weise herunterzufahren (schalten Sie das Gerät nicht aus, wenn Windows noch läuft).

Weitergehende Ausführungen finden Sie unter<https://retro.ch/downloads/>

# **Wartung**

Wichtige Wartungsarbeiten entnehmen Sie bitte dem Wartungsplan auf der Maschine oder im Servicehandbuch.

# **ProtoTRAK Garantiebestimmungen**

# **XYZ Machine Tools Ltd. & Retro AG**

Für ProtoTRAK-Produkte wird dem Erstkäufer für die folgenden Zeiträume garantiert, dass sie frei von Verarbeitungs- und Materialfehlern sind:

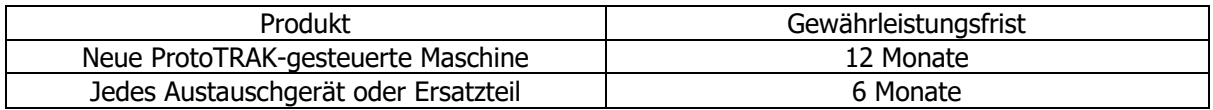

Die Garantiezeit beginnt mit dem Datum der Rechnung, die dem Erstkäufer von XYZ Machine Tools Ltd (XYZ) oder ihrem autorisierten Händler ausgestellt wurde. Wenn ein Gerät / Maschine unter Garantie ausfällt, wird es nach unserem Ermessen repariert oder gegen ein ordnungsgemäß funktionierendes Gerät in ähnlichem oder besserem Zustand ausgetauscht. Solche Reparaturen oder Umtäusche werden innerhalb des britischen Festlandes frachtfrei durchgeführt.

Haftungsausschluss Diese Garantie ersetzt ausdrücklich alle anderen ausdrücklichen oder stillschweigenden Garantien, einschließlich der stillschweigenden Garantie der Marktgängigkeit oder der Eignung für einen bestimmten Zweck, sowie alle anderen Verpflichtungen oder Haftungen seitens XYZ (oder eines anderen Herstellers, falls vorhanden).

XYZ / Retro AG haften nicht für Folgeschäden, die sich aus der Verwendung oder dem Missbrauch eines seiner Produkte ergeben.

- ProtoTRAK-Produkte sind feinmechanische/elektromechanische Systeme und müssen mit der für diese Art erforderlichen Sorgfalt behandelt werden.
- Der Austausch von Führungsbahnabstreifern und Abdeckungen liegt in der Verantwortung des Kunden. Daher gilt die Garantie nicht, wenn Späne oder Kühlmittel in den Mechanismus oder Führung gelangt sind.
- Diese Maschine ist für das Schneiden gängiger metallischer technischer Werkstoffe (wie Stahl, Bunt- und Leichtmetalle, Kunststoffe) ausgelegt. Verwenden Sie die Maschine NICHT zum bearbeiten spezieller Materialien (wie z. B. Verbundwerkstoffe oder abrasive Materialien) ohne die Zustimmung von XYZ Machine Tools / Retro AG. Schäden an der Maschine, die durch die Bearbeitung solcher Materialien verursacht werden, sind nicht durch die Garantie abgedeckt.
- Unbeabsichtigte Schäden, die außerhalb der Kontrolle von XYZ liegen, werden von der Garantie nicht abgedeckt. Daher gilt die Garantie nicht, wenn eine Anlage missbraucht, fallen gelassen, geschlagen, zerlegt oder geöffnet wurde.
- Eine unsachgemäße Installation durch den Kunden oder auf dessen Veranlassung, die zu einem Versagen des Produkts führt, liegt außerhalb des Einflussbereichs des Herstellers und fällt nicht unter die Garantie.
- Sicherheitseinrichtungen sind in regelmässig vom Benutzer zu kontrollieren und gegebenenfalls zu ersetzen. Personenschäden entstanden aus demontierten oder ausserbetrieb gesetzten Sicherheitseinrichtungen fallen nicht in die Verantwortung des Herstellers oder Händlers.